## Installing the Bloomberg Excel Add-in

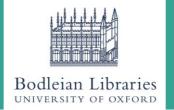

Bodleian
Social Science
Library

Data Area

The Bloomberg Excel Add-in allows data to be downloaded directly from within Microsoft Excel. **IMPORTANT:** You must log into Bloomberg before attempting to install the Excel Add-in or it won't work.

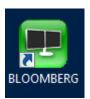

Open and log into Bloomberg via the icon on the Desktop.

Note: First time users will need to set up a user account to access the software.

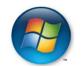

Click on the Windows icon to the bottom left of the screen.

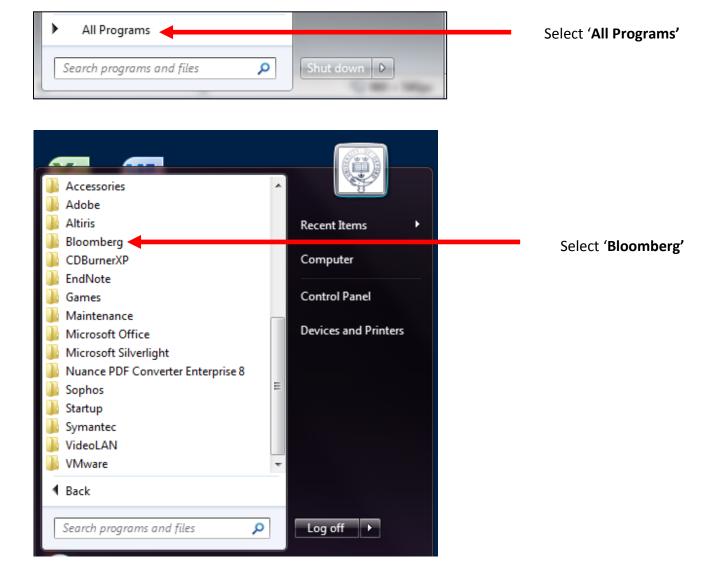

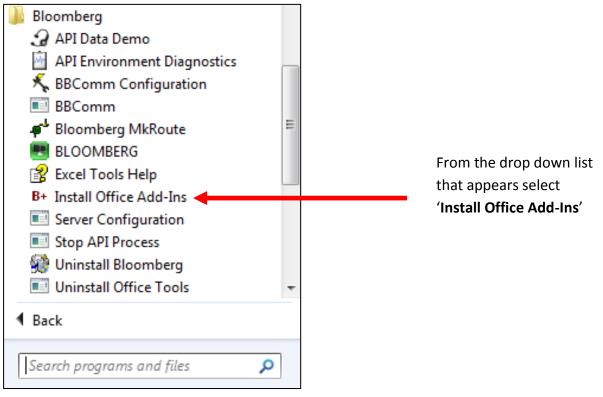

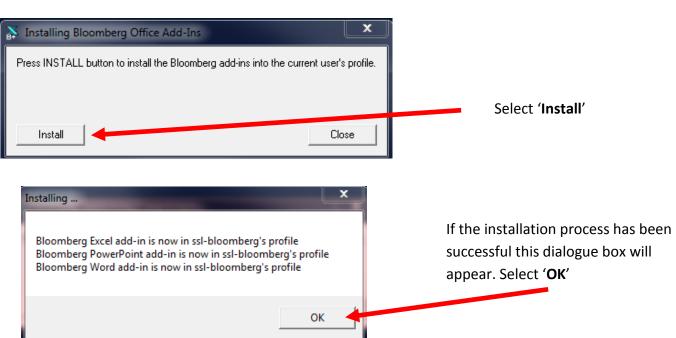

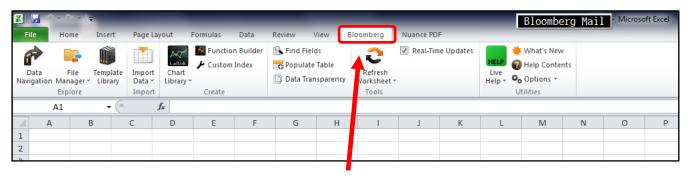

When you open Excel you will see that a **Bloomberg tab** is now available on the Toolbar.